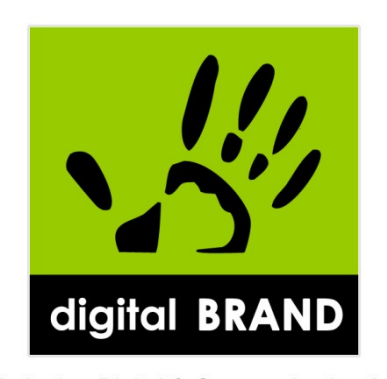

Marketing Digital & Communication 2.0

# **GUIDE PRATIQUE: CREER ET ANIMER LA FAN PAGE** DE VOTRE MARQUE **SUR FACEBOOK**

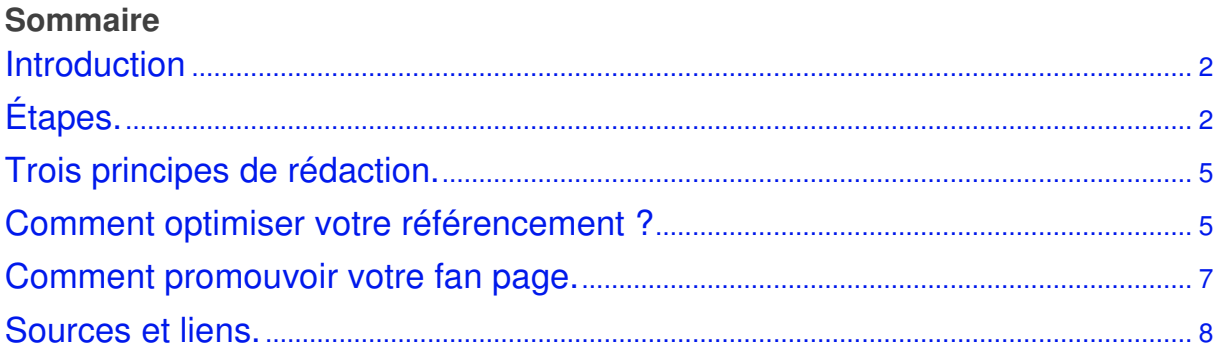

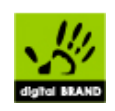

# **Introduction**

Avec plus de 600 millions d'utilisateurs dans le monde en 2011, dont plus de 20 millions en France, Facebook est un outil important qui permet de multiplier les contacts quotidiens avec ses clients. Voilà pourquoi toute entreprise, même petite, devrait créer sa page fan Facebook. Pour ce faire, elle doit respecter de nombreuses règles. Cette analyse en présente quelques-unes, tout en fournissant des conseils pour optimiser cette page fan dans les moteurs de recherche et la promouvoir auprès des internautes.

La création d'une page fan nécessite très peu de connaissances particulières. Suivez les instructions ci-dessous et vous y parviendrez en quelques minutes.

# **Étapes.**

- **1. Ouvrez un compte** en allant à la page d'accueil de Facebook (www.facebook.com).
- **2. Créez une page** en inscrivant tout d'abord une catégorie d'entreprise. Ensuite, choisissez un bon nom, car il n'est pas conseillé de le changer par la suite au risque que certains fan ne vous reconnaissent plus et finissent par ignorer votre message. Ne vous laissez pas tenter par un nom de page comprenant une multitude de mots clés, vos fan auront tendance à penser que vous spammez. Dans ce cas, ils finiront par vous supprimer tout

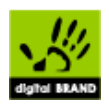

simplement. Créer une page Facebook Catégorie : Local ⊙ Marque, produit ou organisme:  $\odot$ Hôtel/hébergement Y Artiste, groupe ou personnalité  $\circ$ Nom de Page : Auberge du chien noir V Ne pas rendre la Page visible immédiatement (vous pourrez la modifier et la publier plus tard). En cliquant sur Créez une page, vous déclarez être un représentant officiel de l'entreprise, l'organisation, l'entité o<br>qui est le sujet de la Page Facebook et que vous avez les droits suffisants pour créer et maintenir la Créer une Page

**3.** Ajoutez une image pertinente liée à votre entreprise.

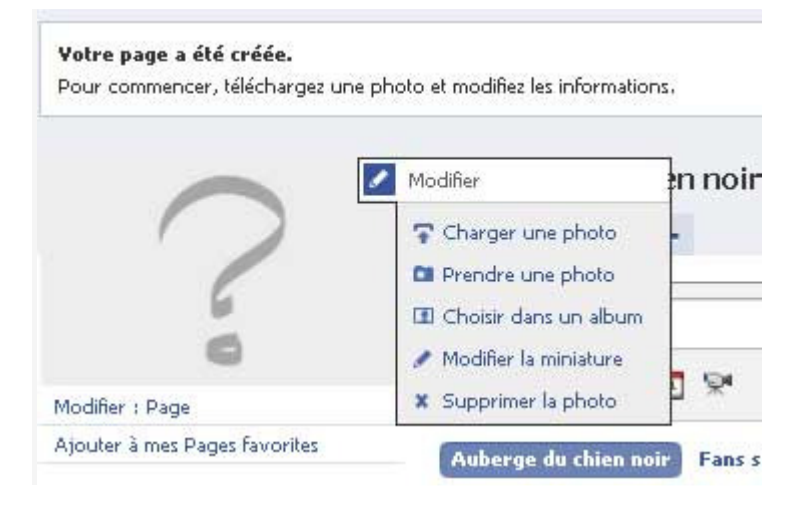

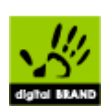

**4.** Fournissez les informations concernant votre entreprise.

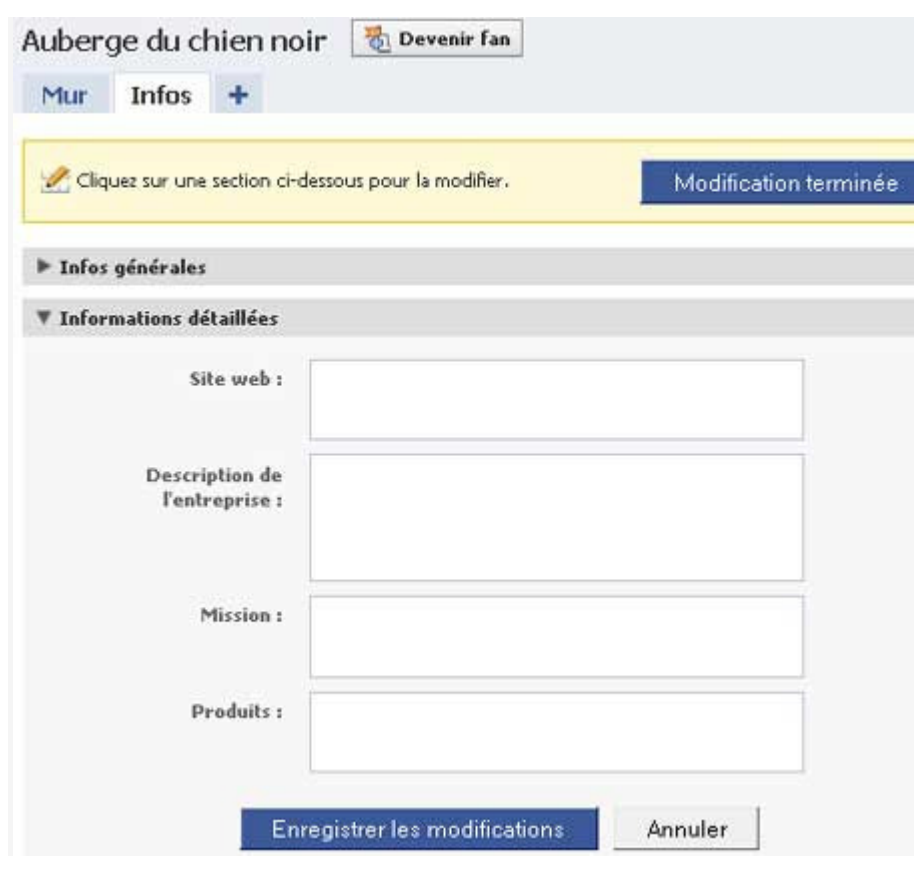

**5.** Ajoutez des mots clés dans la zone «À propos» de manière claire avec une densité relativement élevée; le contenu de cette zone étant lu très tôt par les moteurs de recherche.

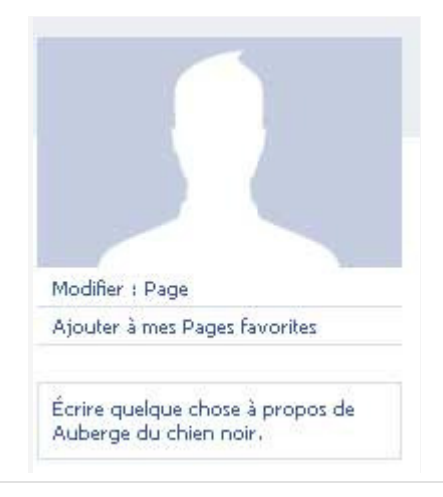

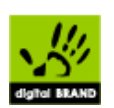

**6.** Choisissez la meilleure adresse URL.

Facebook propose aux entreprises ayant 1000 fan et plus de changer leur URL pour une adresse du style: www.facebook.com/MonNom. Pour ce faire, rendez-vous sur Ia page http:/www.facebook.com/username et suivez les instructions.

# **Trois principes de rédaction.**

- 1. Pas plus de 3-4 lignes par statut. Soyez bref. Incluez un lien vers une photo ou une vidéo pour donner plus d'impact à votre page. Vos fan seront informés des mises à jour de votre statut par le fil d'actualités sur leur page d'accueil.
- 2. Une fréquence de publication raisonnable. Définissez un rythme de mise à jour régulier sans inonder les flux de vos fan.
- 3. Des contenus exclusifs. La duplication de contenus peut être contre-productive, tant en matière de référencement que d'expérience client. La redondance d'informations entre vos comptes Twitter et Facebook, par exemple, peut lasser les utilisateurs abonnés aux deux pages.

# **Comment optimiser votre référencement ?**

Voici quelques conseils qui feront grimper votre page fan dans les moteurs de recherche.

**1. Utilisez le fbml**. Ce langage, propre à Facebook, permet de créer de nouveaux onglets à partir de mots clés et de créer des pages plus dynamiques et agréables à visualiser. Rendez-vous

àhttp://www.facebook.com/apps/application.php?sid=59c8a2bba844922b5153efc9b9eba237&id= 4949752878&ref=s , puis à «Ajouter à ma page».

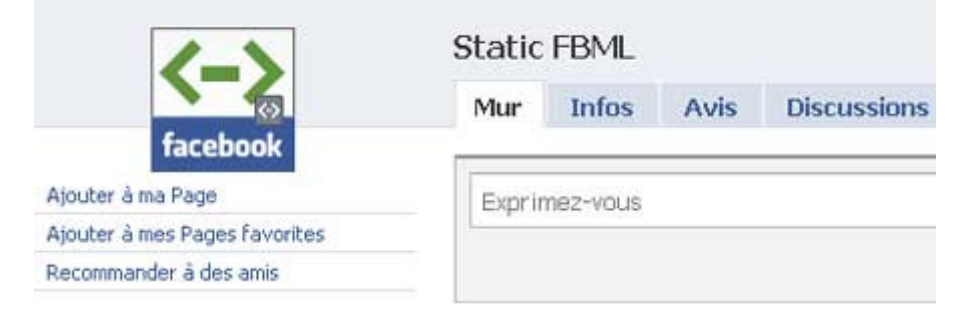

Pour créer un onglet personnalisé, allez sur votre page d'accueil et cliquez sur le lien «Modifier la page» dans le coin supérieur gauche, juste sous l'image de votre page. Désormais, lorsque vous faites défiler la liste, vous voyez une sous-section intitulée «FBML». Cliquez sur «Paramètres de l'application» et une fenêtre de dialogue s'ouvrira. Cliquez sur «Ajouter», puis sur «OK».

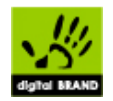

Si vous retournez sur votre page d'accueil, vous verrez que lorsque vous cliquez sur l'onglet «>>», il existe maintenant un «FBML» dans le menu déroulant. En cliquant dessus, vous le faites apparaître dans la liste des onglets en haut. Vous remarquerez que l'onglet est totalement vierge. Il ne vous reste plus qu'à le personnaliser comme vous le souhaitez.

Pour ajouter du contenu, cliquez de nouveau sur le lien «Modifier la page» dans le coin supérieur gauche, juste sous l'image de votre page principale, et allez à «FBML». Cette fois, cliquez sur le lien «Modifier». Vous serez amené à un formulaire très simple avec une «Boîte Titre» et un grand rectangle blanc «FBML» à remplir. C'est votre canevas.

Commencez par changer le titre de l'onglet pour quelque chose de plus représentatif, comme «Bienvenue» ou «Forfaits». Nommez-le en fonction de votre objectif!

Maintenant, vous pouvez entrer votre contenu dans le champ «FBML» et produire des publicités comme celles présentées ci-dessous.

#### **2. Ajoutez une adresse URL dans votre statut**

Publier le lien du site Web de l'entreprise dans le statut de la page fan lui permettra d'être lue plus facilement par les moteurs de recherche. De plus, Google attribue plus d'importance à une page lorsqu'elle dirige l'internaute vers un site pertinent.

#### **FACEBOOK** facebook Devenez fan

#### **3. Publiez des rétroliens vers la page Facebook**

À partir d'un site Internet ou d'un blogue d'entreprise, il est souhaitable d'ajouter une icône du type «Retrouvez-nous sur Facebook» ou d'utiliser un widget qui propose d'être fan sur Facebook.

#### **4. Renforcez les liens internes**

En suscitant l'envie d'un fan de laisser un commentaire ou un «J'aime» sur la page fan, vous permettez à tous ses amis de visualiser son intérêt pour l'entreprise, puisque ce commentaire apparaîtra sur leur fil d'actualités.

- **5. Ajoutez des liens vers votre site parent** au sein de vos publications. Ces liens de retour seront comptabilisés par les moteurs de recherche externes et peuvent représenter un apport de trafic important depuis votre page Facebook.
- **6. Remplissez systématiquement les champs de description** lorsque vous publiez du contenu (événements, photos, vidéos, etc.). La création de liens internes vous permettra d'agrandir votre communauté. Un bon moyen de valoriser la création de liens est de devenir fan d'autres pages et d'adhérer à d'autres groupes.

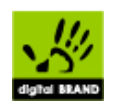

### **Comment promouvoir votre fan page.**

- 1. Ajoutez votre adresse (URL) Facebook à la signature de vos courriels et à tous vos documents marketing comme les cartes de visite et les documents de présentation.
- 2. Faites la promotion de votre page dans votre entreprise même.
- 3. Partagez des liens et des articles qui pourront être utiles à vos contacts. Privilégiez le contenu qui peut intéresser vos clients actuels et potentiels afin de renforcer votre crédibilité. Dans le même esprit, partagez les résultats d'études ou de recherches que vous avez faites ou que vous avez trouvées.
- 4. Importez tous vos contacts de vos différents comptes de courriel. Facebook propose cette fonctionnalité dans la rubrique «Amis», l'onglet «Rechercher des amis».
- 5. Utilisez cette même fonction («Rechercher des amis») et profitez des suggestions de Facebook. Vous retrouverez certainement des gens intéressants.
- 6. Faites la promotion de vos produits en proposant des remises et des offres spéciales sur votre page Facebook.
- 7. Faites une campagne de publicité ciblée pour votre produit par «Créez une publicité».

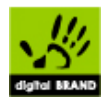

# **Sources et liens.**

- Agence Wodooo. «Cibler ses fan par pays et par villes», 30 décembre 2009.
- Agence Wodooo. «Fan Page & Rédactionnel», 11 décembre 2009.
- Bruc Mathieu. «Animer une Fan Page sur Facebook pour promouvoir sa destination», eTourisme.info, 22 janvier 2010.
- O'Neill Nick. «How To Develop A Facebook Page That Attracts Millions of Fan», AllFacebook.com, 11 mars 2009.
- Kheir Ismael. «10 conseils SEO pour votre page Facebook», 3 août 2009.
- «Vingt conseils pour bien utiliser Facebook», 16 septembre 2009. - Weinberg Tamar. «How To Create the Perfect Facebook Fan Page», 1er décembre 2009.

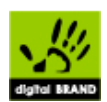